## **Offline Challenge Information**

## **Cyber Safety Challenge 1: Help your family and friends to resist the phishing attack**

You have already gained your **Phish Resister** badge by completing the online challenge – well done! You were introduced in that challenge to what phishing is, how cyber criminals use human psychology to fool and trick people online, and how to spot those phishing messages and emails that can lead to a cyber attack.

Your offline challenge is to create a poster to educate your friends and family about phishing, which includes a mock-up of a phishing email that explains how cyber criminals use the techniques you have learned about to fool people into surrendering important information.

## **Your step-by-step guide**

TECHFUTURE

- Make a list of the possible features of a phishing email that you can include in your poster.
- Think about whether you want to make an interactive poster, in a program such as MS PowerPoint, which allows the audience to click on features that explain more about them. You can do this using links in PowerPoint between slides. Download our **How2 make an interactive poster in PowerPoint** for help.

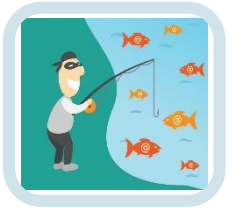

- You can also use MS PowerPoint to make a single slide poster, which can be then saved as a JPEG so you can send it to lots of people, or print it out easily. See our **How2 turn PowerPoint slides into images** for help.
- Another useful program for making posters is MS Publisher. Although there isn't a poster option in the existing layouts in Publisher, you can use a blank document, or a sign or flyer. Check out our **How2 use MS Publisher to create a poster** for help.
- You could also use MS Word for your poster. When you click on New in MS Word, lots of templates are available, and although there isn't a poster one, there are others that are similar, such as event flyers.
- If you are going to make a hand drawn poster, plan it out carefully before you start to draw it, to make sure you include as much detail as you can. Remember, you are educating a friend or family member on how to recognise a phishing attempt, so you will need to think about what you have learned about the way cyber criminals use psychology to trick people.
- As you are including an email in your poster, think about whether your hand drawn poster needs a word-processed part to it, where you can create the email. So use MS Word to create the email, and then add it to your poster, with graphics, boxes and other features that explain the different clues that people need to look for to avoid that phishing attack.

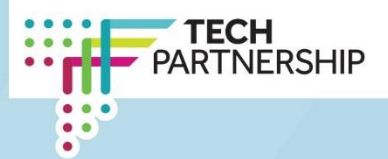